## **Symbolerklärung zur Hauptseite**

Auf der Hauptseite des UCC-Clients werden zwei Arten von Symbolen angezeigt. Die zugehörige Erläuterung finden Sie bei Bedarf unter

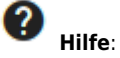

## Hilfe

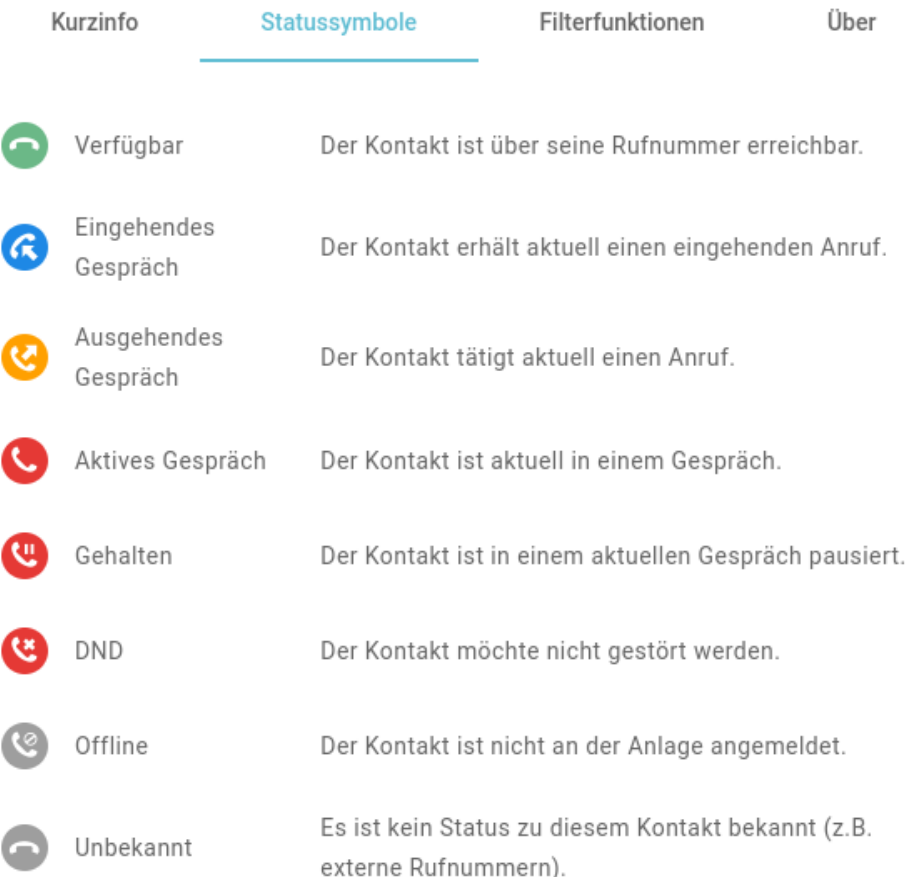

Schließen

**Statussymbole** signalisieren die Erreichbarkeit des zugehörigen Kontakts.

Um einen Kontakt anzurufen, klicken Sie auf das zugehörige Symbol.

## **Hilfe**

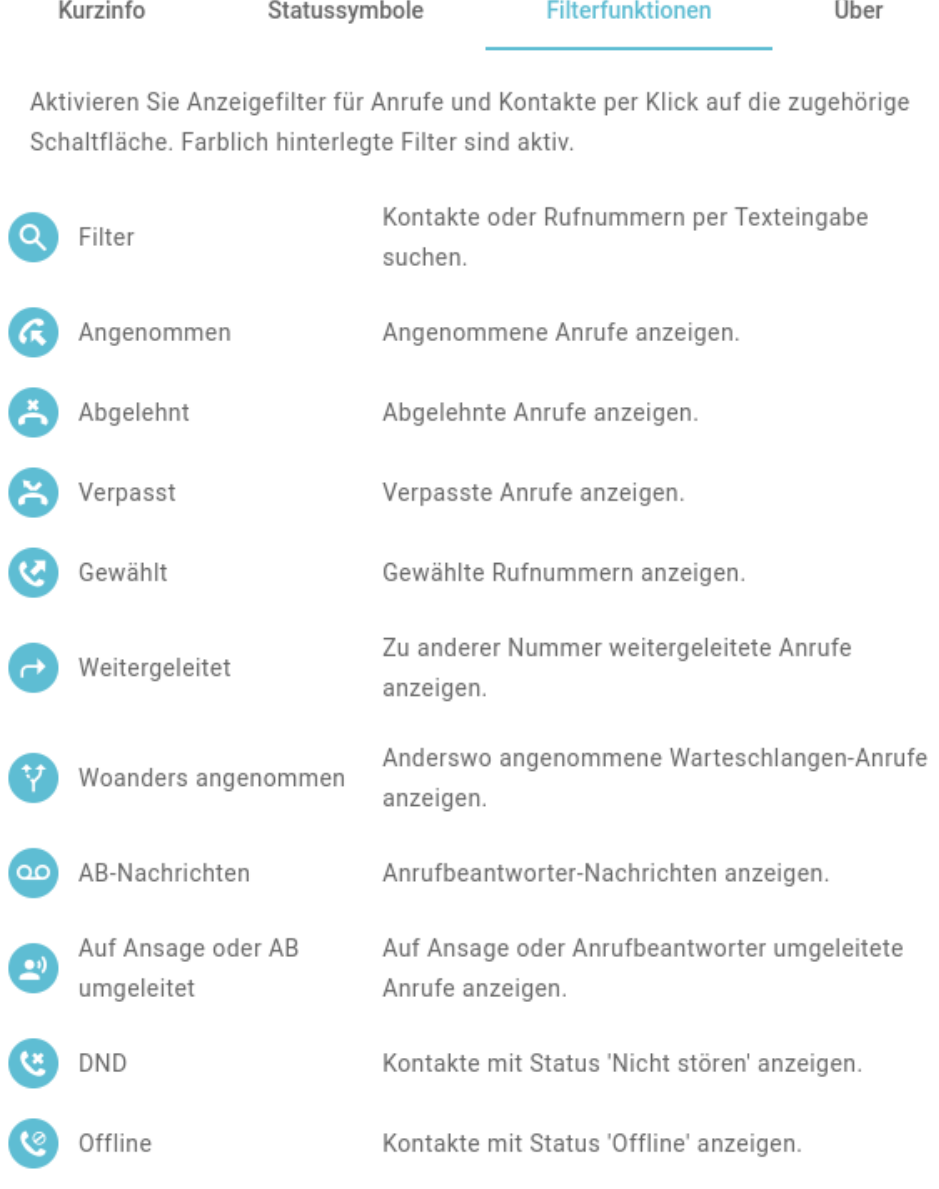

Schließen

**Filtersymbole** zeigen an, ob die Suchfilter im jeweiligen Widget aktiv oder inaktiv sind.

Um einen Filter zu aktivieren oder zu deaktivieren, klicken Sie auf das zugehörige Symbol.

From:

<https://wiki.ucware.com/> - **UCware-Dokumentation**

Permanent link: **<https://wiki.ucware.com/benutzerhandbuch/hilfe/symbole?rev=1679150881>**

Last update: **18.03.2023 14:48**